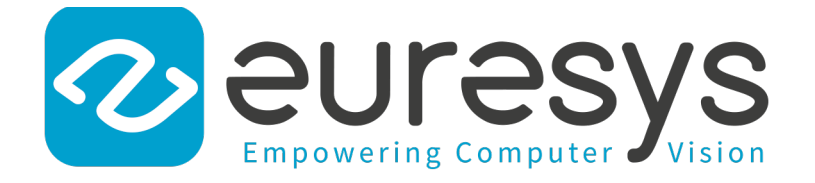

#### 변경 노트

# Coaxlink

#### Flash EEPROM Change Note

**1629 Coaxlink Duo PCIe/104-EMB 1633 Coaxlink Quad G3 1633-LH Coaxlink Quad G3 LH**

**1634 Coaxlink Duo PCIe/104-MIL 1635 Coaxlink Quad G3 DF 1637 Coaxlink Quad 3D-LLE**

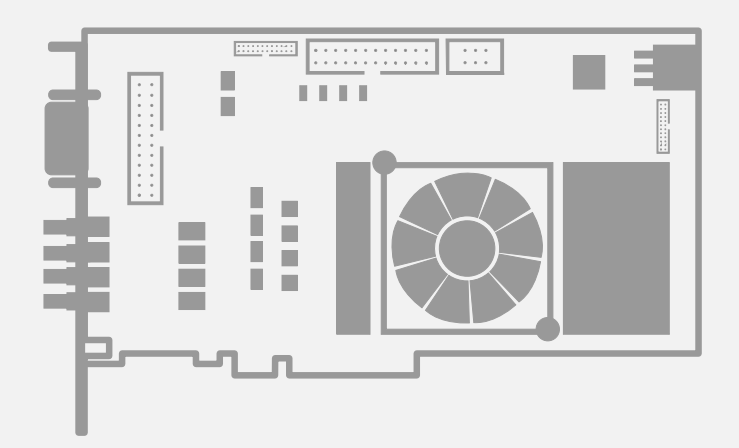

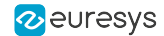

#### 사용 약관

EURESYS s.a. 는 EURESYS s.a.의 하드웨어 및 소프트웨어의 부속 문서, 상표의 모든 재산권, 소유권, 이권을 보유합니 다.

이 설명서에 언급된 회사 및 제품의 모든 이름은 해당 소유자의 상표일 수 있습니다.

이 문서에 포함된 EURESYS s.a.의 자료, 하드웨어 또는 소프트웨어, 브랜드를 사전 통지 없이 라이선싱, 사용, 임대, 임 차, 번역, 재현, 복사 또는 수정하는 행위는허용되지 않습니다.

EURESYS s.a. 는 언제든 자사 재량에 따라 사전 통지 없이 제품 사양을 수정하거나 이 문서에서 제공하는 정보를 변경 할 수 있습니다.

EURESYS s.a. 는 EURESYS s.a.의 하드웨어 도는 소프트웨어 사용과 관련하여 발생되는 일체의 매출, 수익, 영업권, 데 이터, 정보 시스템의 손실 또는 피해 또는 기타 특별하거나, 우발적이거나, 간접적이거나, 필연적인 또는 징벌적인 손해에 대해 책임을 지지 않으며, 이는 본 문서의 누락 또는 오류로 인한 결과일 경우에도 마찬가지입니다.

이 문서는 Coaxlink 12.4.0 의 부속 자료입니다(문서 빌드 2106). [www.euresys.com](https://www.euresys.com/)

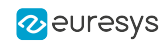

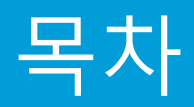

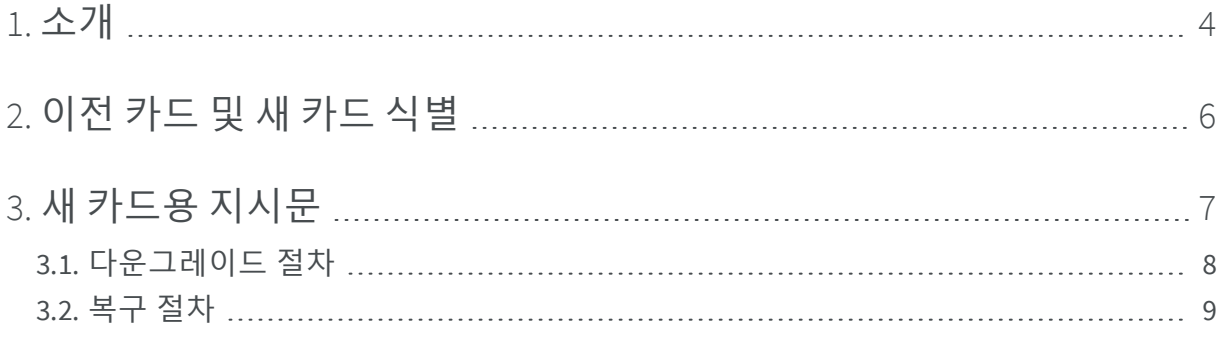

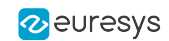

## $\overline{1}$ . 소개

<span id="page-3-0"></span>몇몇 Coaxlink 제품은 플래시 EEPROM 제어 로직의 하드웨어 변경을 거칩니다.

**참고**플래시 EEPROM은 Coaxlink 온보드 FPGA의 내용을 저장하는 메모리입 니다.

#### **영향을 받는 제품 목록**

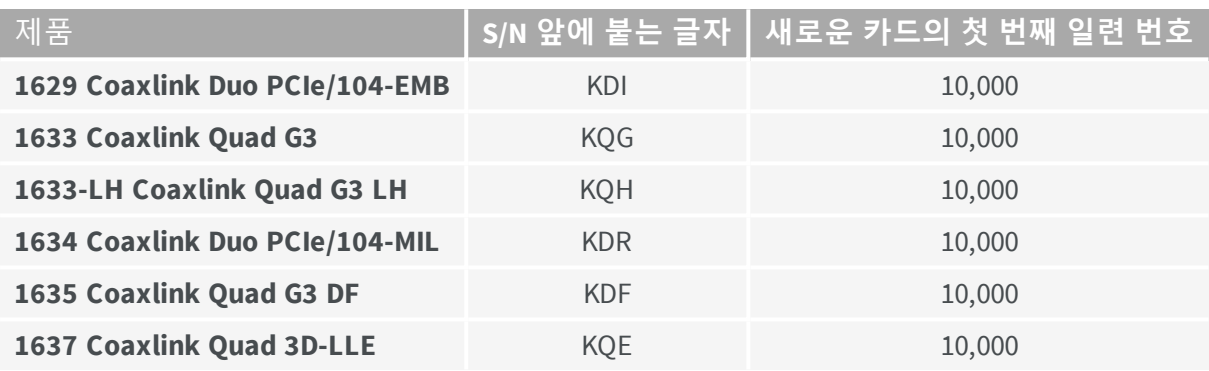

#### **결과**

버전 10.0.0 이전의 Coaxlink 드라이버를 사용하는 기존 응용 프로그램은 새 절차를 사용하여 새 보드에 펌웨어를 설치하거나 업데이트해야 합니다.

이 변경 사항은 이미 Coaxlink 드라이버 10.0.0 이상을 사용하는 응용 프로그램에는 영향을 미 치지 않습니다.

펌웨어 업데이트를 제외하고 변경 사항은 제품 기능, 성능 및 사양에 아무런 영향을 미치지 않습니다.

- **●** CoaXPress 인터페이스, PCI Express 인터페이스, FPGA 및 I/O를 포함한 새로운 카드의 하드 웨어 디자인은 변경되지 않았습니다.
- **●** 새 카드의 기능, 성능 및 사양은 변경되지 않습니다. 해당 펌웨어로 프로그래밍하면 새 카 드는 이전 버전의 Coaxlink 드라이버와 호환됩니다.

#### <span id="page-4-0"></span>**펌웨어 버전**

다음 표는 각 카드에 대해 새로운 플래시 EEPROM 제어 로직과 통신 할 수있는 첫 번째 펌웨 어 버전과 해당 펌웨어 버전을 포함하는 첫 번째 Coaxlink 드라이버 버전을 제공합니다:

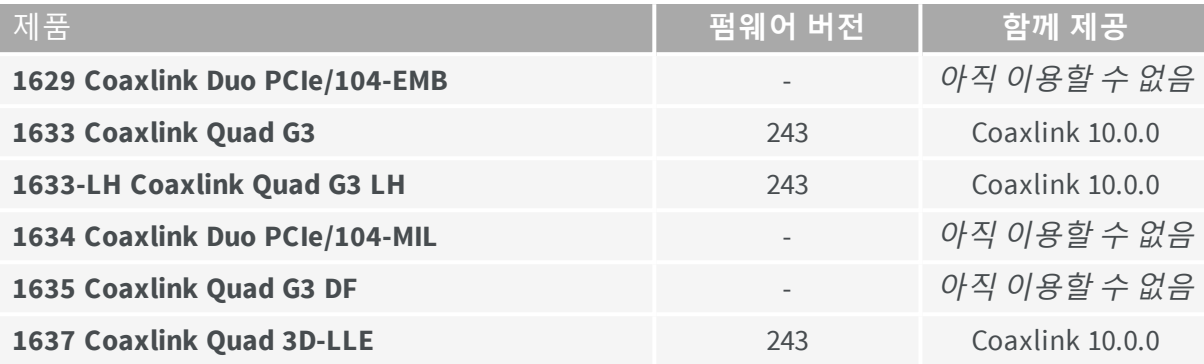

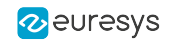

# <span id="page-5-0"></span>2. 이전 카드 및 새 카드 식별

#### **일련번호로 식별**

*10,000* 이상의 일련번호를 가진 Coaxlink 카드는 새로운 카드입니다.

**참고**일련번호는 배송 상자와 카드에 인쇄되어 있습니다.

#### **시각적 식별**

새 **1633 Coaxlink Quad G3** , **1633-LH Coaxlink Quad G3 LH** 및 **1637 Coaxlink Quad 3D-LLE** 은 팬과 PCI Express 커넥터 사이에 있는 두 개의 SPI 플래시 메모리 IC로 시각적으로 식별할 수 있습니다.

다음 그림에서 파란색 직사각형을 참조하십시오:

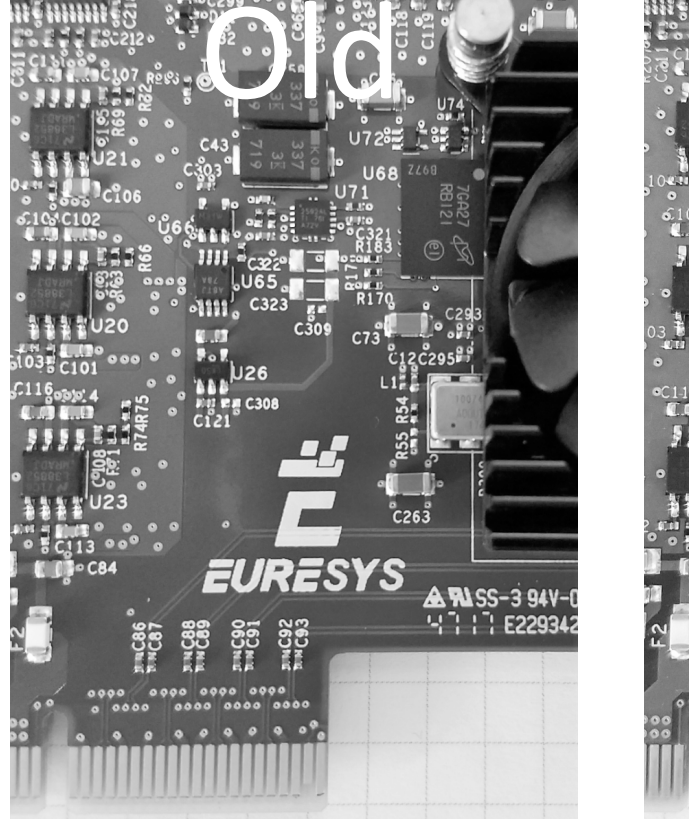

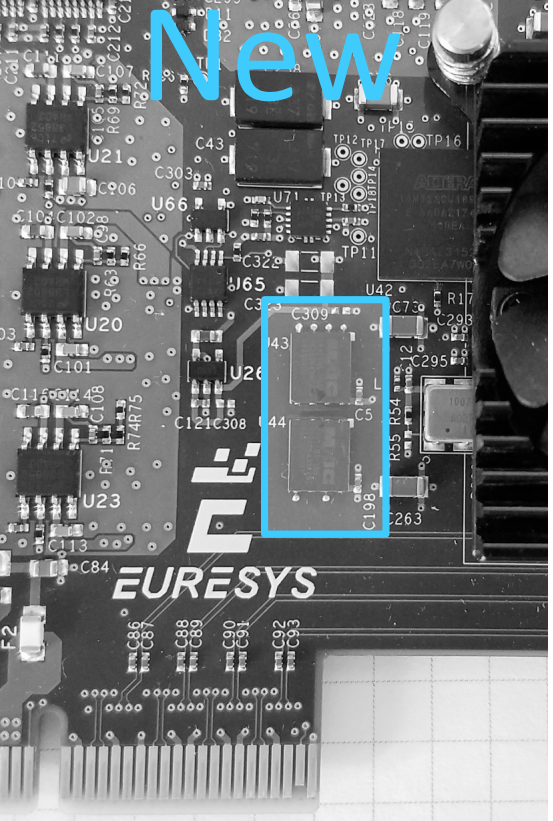

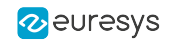

# <span id="page-6-0"></span>3. 새 카드용 지시문

#### **애플리케이션에서 Coaxlink 드라이버 버전 10.0.0 이상을 사용하는 경우**

Coaxlink 드라이버 10.0 이상은 새로운 카드를 모든 기능에서 완전히 지원합니다:

- **●** 운영 확인
- **●** 펌웨어 업데이트 확인
- **●** "[다운그레이드](#page-7-0) 절차" 페이지8를 사용하여 펌웨어 다운 그레이드하려면 확인

**애플리케이션이 버전 10.0.0 이전에 Coaxlink 드라이버를 사용하는 경우**

버전 10.0.0 이전의 Coaxlink 드라이버를 사용하는 애플리케이션의 경우 사용자 애플리케이 션에서 효과적으로 사용되는 드라이버에 해당하도록 펌웨어를 다운그레이드하려면 다음 절 차를 적용해야 합니다.

- **1.** Coaxlink 드라이버 버전 10.0.0 이상이 설치된 PC에 카드를 설치하십시오.
- **2.** "[다운그레이드](#page-7-0) 절차" 페이지8를 적용하십시오.
- **3.** 사용자 애플리케이션에 필요한 이전 Coaxlink 드라이버가 있는 PC에 카드를 설치하십시 오

**경고**새 플래시 EEPROM 제어 로직을 지원하지 않는 [firmware](#page-4-0) version not [supporting](#page-4-0) the new Flash EEPROM control logic, 펌웨어 버전으로 다운 그 레이드된 카드의 경우" 복구 절차" [페이지](#page-8-0)9를 사용하여 이전 펌웨어로 되 돌립니다.

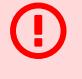

Œ

**경고**"이전" 펌웨어를 실행하는 "새" 카드에서 펌웨어를 관리하려면 Coaxlink 펌웨어 관리자 버전 10.1.2 이상을 사용해야 합니다! 이전 버전을 실행하면 "플래시 뱅크 선택 불일치 오류 (-20021)"가 발생할 수 있습니다.

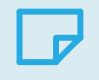

**참고**펌웨어 개정 번호는 인터페이스 모듈의 FirmwareRevisionGenICam 기 능 값을 가져와 얻을 수 있습니다.

O

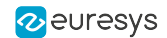

### <span id="page-7-0"></span>3.1. 다운그레이드 절차

**경고**Coaxlink 드라이버 버전 10.0.0 이상이 설치된 PC에서 수행하려면!

#### **GUI 모드에서 Coaxlink 펌웨어 관리자 도구 사용**

- **1.** Coaxlink 펌웨어 관리자 응용 프로그램을 엽니다
- **2.** 왼쪽 상단 메뉴 버튼을 클릭하고 "펌웨어 이미지"를 선택하십시오
- **3.** Windows 파일 탐색기 열기
	- **a.** 응용 프로그램에 필요coaxlink-firmware.exe께 제공되는 파일을 선택하십시오
	- **b.** 선택한 파일을 끌어서 Coaxlink 펌웨어 관리자 창의 "Embedded Firmwares Images"영역 에 놓습니다
- **4.** 왼쪽 상단 메뉴 버튼을 클릭하고 "Coaxlink 카드"를 선택하여 기본 창으로 돌아갑니다
- **5.** Coaxlink 펌웨어 관리자 사용하기
	- **a.** 다운 그레이드할 카드를 선택하십시오
	- **b.** 설치할 펌웨어 변형을 선택하십시오
	- **c.** 설치 진행

#### **GUI 모드에서 Coaxlink 펌웨어 관리자 도구 사용**

**●** 동일한 펌웨어 변형 유지:

#### coaxlink-firmware update --firmware=PATH-TO\_FILE

**●** 펌웨어 변형도 변경:

coaxlink-firmware install "1-camera" --firmware=PATH-TO\_FILE

PATH-TO\_FILE요로 하는 기존 Coaxlink 드라PATH-TO\_FILE.

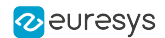

### <span id="page-8-0"></span>3.2. 복구 절차

**경고**Coaxlink 드라이버 버전 *10.1.2* 이상이 설치된 PC에서 수행하려면!

**1.** 커맨드 라인 모드에서 Coaxlink 펌웨어 관리자 도구를 사용하여 뱅크 선택 명령을 실행하 십시오:

#### coaxlink-firmware bank-select --next=ALTERNATE

이 명령은 부팅 후 다음 펌웨어가 다른 뱅크임을 나타내는 상태를 표시합니다. [BANK0: current firmware][BANK1: alternate/next firmware] or [BANK0: alternate/next firmware][BANK1: current firmware]

**2.** PC 전원 끄기

Œ

**3.** PC 전원 켜기